# Cartoon Faces for Family Portrait in Windows Paint

Make *nice* cartoon portraits of the child and her/his family for a page of the book. Make one head & shoulders portrait for each family member. Then arrange them together in a pleasant way in a Paint document.

These directions will guide you through making cartoon faces that have personality, not just plain blah circle faces.

You may choose to make each face on a separate document, then copy and paste and arrange them together in one large document. You could also make them all on one extra-large document. (The cartoon family at right is from a 15 inch wide by 9 inch tall document.) If you start

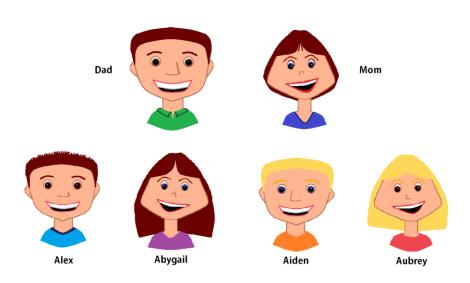

with separate documents, make sure you save each portrait with a descriptive file name.

## To make a female face for this assignment

- 1) Open Windows Paint and show rulers.
- 2) If you want plenty of room to work and arrange faces, you can format your document larger than the usual 9" by 7". The above cartoon family was saved on a 15" by 9" Paint document.
- 3) You may want to Zoom out and in as needed to see the overall layout or to see details.

#### Make the "guides" for the top of the head and the cheeks

- 4) Use a size 3 px brown or black line. (If your person will have light skin tone, use brown. If they will have dark skin tone, use black.) Make three circles that are .5 inches in diameter. (You can do copy-paste.)
- 5) Arrange the circles in a "triangle" as shown at right. Try to place the circles around 1" to 1.25" apart. (They will be guides to round out the cheeks and top of the head.) For a thinner face, put the bottom circles 1" apart. For a wider face, put the bottom circles 1.25" apart.

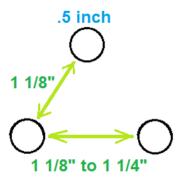

#### Make the chin and outline of the face

6) Keep using a 3 px line the same color you used for the circles. Use the Curve Line tool to connect the two bottom circles as shown. Then grab and pull the line a bit downward to form the chin.

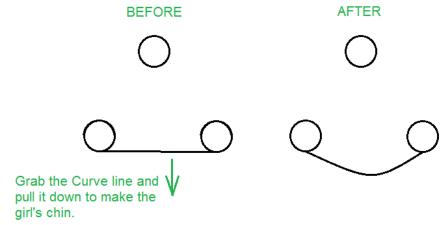

7) Use the Curve Line again to connect the other circles to each other, pulling each line out slightly to round out the head a bit. You should end up with something similar to the picture at right.

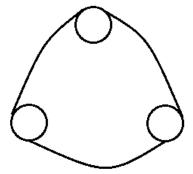

8) Erase the extra circle lines and smooth out any lumps they left.

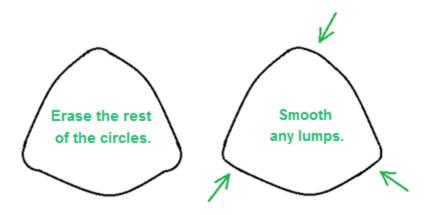

9) SAVE your work using a descriptive file name.

## Draw the neck, shoulders and ears

10) Use the Line and Curve Line tools to make a neck and shoulders.

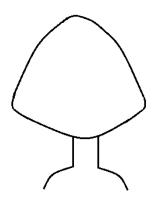

- 11) You can freehand draw the ears, or use circles to make them as shown here.
- 12) Remember to protect your work and **SAVE**....

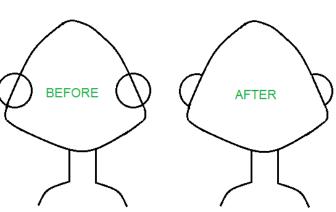

## **Draw facial features**

13) Add the eyes, nose and mouth. You might want to use a red or pink for the mouth lines.

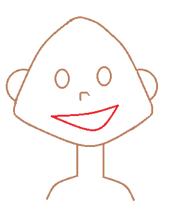

- 14) Add details like eyebrows, eye color, a row of teeth, and ear lines (unless the ears will be mostly covered by hair).
- 15) Remember to **SAVE**...

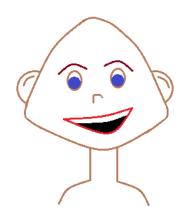

## Add a hair style and color

- 16) You may want to copy and paste the face and set the copy aside in some empty workspace. That way, if you mess up the face while making hair, you have an extra face to start over with.
- 17) Pick the color that most closely matches the child's hair color. You can edit colors to get a more accurate hair color. Use various tools to draw then paint the child's hair. Examples are below.

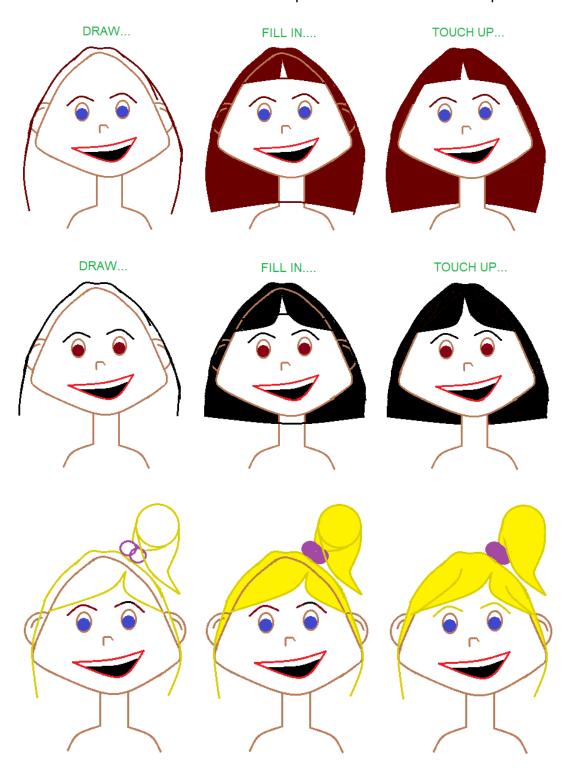

#### Personalize and finish with more details

- 18) Detail the eyes with pupils and reflections. Add a shirt and skin tone. You might have to edit colors to get the colors needed. Make other fixes or add other details.
- 19) **SAVE** your work.

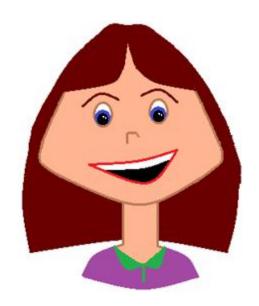

## To make a male face for this assignment

- 1) Open Windows Paint and show rulers.
- 2) If you want plenty of room to work and arrange faces, you can format your document larger than the usual 9" by 7". The cartoon family on the first page was saved on a 15" by 9" Paint document.
- 3) You may want to Zoom out and in as needed to see the overall layout or to see details.

## Make the "guides" for the top of the head and the chin

4) Use a 3 px size brown or black line. (If your person will have light skin tone, use brown. If they will have dark skin tone, use black.) Make three circles that are .25 inches in diameter. (You can do copy-paste.) Arrange them in a "triangle" as shown at right. Place the top two circles 1 ¼" apart. Center the bottom circle ¾" to 1" down from the top ones. (They will be guides to round out the chin and top of the head.)

#### Make the outline of the head

5) Keep using a 3 px size line, the same color you used for the circles. Use the Curve Line tool to connect the circles as shown. Pull the bottom halves of the lines out a bit, to curve them out to make the jaw.

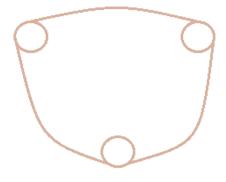

6) Erase the extra circle lines. Use the Curve Line tool to make the nose near the <u>middle</u> of the face.

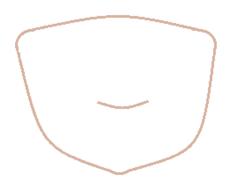

7) Protect your work by saving it periodically.

## Make the facial features

8) Use the Curve Line tools to make the mouth.

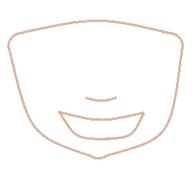

9) Make the eyes <u>half-way</u> between the nose and the top of the head. Make the eyebrows the same color as the hair will be. <u>Remember eyebrow shapes effect an expression</u>, whether happy, mischievous, surprised, etc. The eyebrows in this example were put on the same face, but each pair creates a different expression.

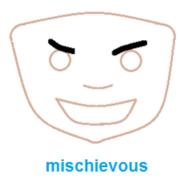

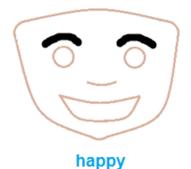

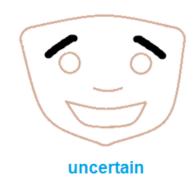

## Draw shoulders, neck and hair style

10) Make ears, neck and shoulders.

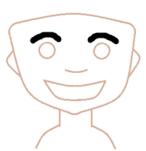

11) Draw and fill in the hair to match the eyebrow color. Style it appropriately for the person you're drawing. Some short hair styles are shown here.

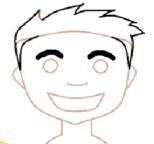

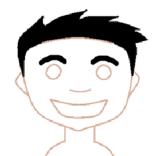

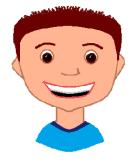

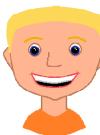

## Add details that give personality

12) Color him with the correct skin tone. Keep adding details to give him personality. For example, draw the correct color for his eyes. Add eye pupils with reflections. Draw teeth and a shirt. A couple of examples are shown here.

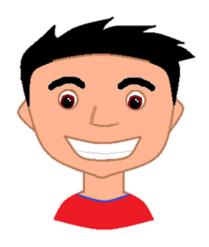

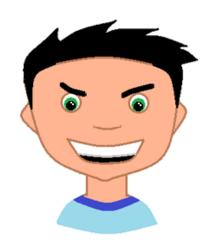

13) **SAVE** your work.

## Putting it all together

Arrange the portraits into one pleasant-looking family portrait.

Resize the children's portraits to be slightly smaller than the adults', to show the age and size difference between the kids and the parents. (Try 90% the original size.)

Type their names in a plain, easy-to-read font. Make the font at least 24 points large to keep it easy to read. Arrange the names with the faces in an attractive way.

Make sure the family portrait is balanced inside the whole document. Adjust and crop the document so it looks even.

Remember to save the family portrait, email it, and do the checklist & Qs as usual.

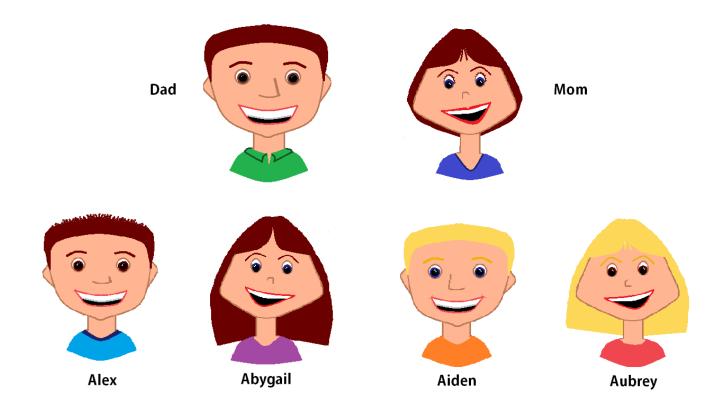

By Ms. Melissa Birkholz for her students mbirkholz@graceville.k12.mn.us

## **Computer Art – Family Portrait Checklist**

How well you've done on the items below impacts your grade. Check off each item after you've checked it with your work. (You may use a Y or N to denote Yes or No.)

| Workmanship is neat and clean; Composition looks well put together; There are no awkward "sloppy" white spaces, stray lines, etc. The spaces that should be filled with color are filled. |
|----------------------------------------------------------------------------------------------------|
| All the portraits are together in one document to make one big family portrait.                                                                                                    |
| The name of each family member is next to their portrait in a large easy-to-read font.                                                                                                    |
| The portraits and names are arranged together in a pleasant, balanced way.                                                                                                    |
| Document size fits the family portrait evenly, so the margins are a little "snug" and even all around.                                                                                    |
| Overall line work is smooth; Objects aren't jagged and pixilated from too much resizing.                                                                                                  |
| Line widths used to make the faces, necks, shoulders and details make sense with each other and enhance the portrait; They aren't a mish-mash of haphazardly used lines                   |
| The heads look like they were started with the correct sized guide circles; Head sizes and shapes make sense                                                                              |
| Odd lumps and bumps were smoothed out of the face outlines; Extra guide circle lines were erased                                                                                          |
| Ears are in the correct places on the heads                                                                                                    |
| Eyes are well drawn including pupils and reflections                                                                                                    |
| The hair is well drawn and colored; Construction lines and stray lines were erased; Hair makes sense and looks appropriate for each face                                                  |
| Other details like eyebrows, lips, shirt collars, etc. are well-drawn and make sense for the overall work                                                                                 |
| Shapes used to make the portraits are in correct proportions; (Sizes and shapes of heads, chins, eyes, mouths, etc. make sense with each other)                                           |
| Colors make sense for the details/setting/purpose of the drawing                                                                                                    |
| The work fills the document in a constructive and purposeful way; Composition space was used to its full potential                                                                        |

**Write your answer on the back:** Describe your experience using shapes, lines, colors and a computer to make cartoon portraits of real people. Use 3 to 5 sentences to thoughtfully tell about the process, the tools, challenges, likes, dislikes, etc.